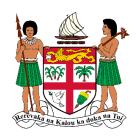

### **DEPARTMENT of**

Fiji Meteorological Service

# **Online Take off Data Analysis**

| Code:            |             |
|------------------|-------------|
| Version:         | 1.0         |
| Created by:      | Divesh Anuj |
| Approved by:     | PSA         |
| Date of version: | 14/05/2020  |
| Signature:       |             |

## **Distribution list**

| Сору | Distributed to | Date | Signature | Returned |           |
|------|----------------|------|-----------|----------|-----------|
| No.  |                |      |           | Date     | Signature |
|      | Division Heads |      |           |          |           |
|      | Section Heads  |      |           |          |           |
|      | All Staff      |      |           |          |           |

# **Change history**

| Date       | Version | Created by  | Description of change                                                             |
|------------|---------|-------------|-----------------------------------------------------------------------------------|
| 08/11/2018 | 1.0     | Divesh Anuj | To capture, analyze, verify, validate and visualize TOD data for decision making. |

## **Table of contents**

| 1. | I. INTRODUCTION |                                   | 3  |
|----|-----------------|-----------------------------------|----|
|    |                 | RPOSE, SCOPE AND USERS            |    |
|    |                 | (1 O)L, 3001 L A(10 O)L(3         |    |
|    | 2.1.            | PURPOSE                           | 3  |
|    | 2.2.            | SCOPE                             | 3  |
|    |                 | USERS                             |    |
|    |                 |                                   |    |
| 3. | . TERI          | MS AND DEFINITIONS                | 3  |
| ,  | HICE            | P CHIPE EDDODI DOOVMADY NOT DEFIN | ED |

#### 1. Introduction

Take off Data is one of the many products produced by National Weather Forecasting Center (NWFC). This system is designed to capture TOD records and provide proper visualization in terms of product verification.

## 2. Purpose, scope and users

### 2.1. Purpose

Some of the reasons for putting the TOD analysis online:

- Easy to enter records.
- Do not have to manually verify records based on METAR/SPECI.
- Proper archival.
- Easy report generation for decision making.
- Less paper work

#### 2.2. Scope

The scope of the project was to basically capture verify, validate and archival TOD records and to be able to provide visualization in terms of measuring product accuracy.

#### 2.3. Users

All NWFC Staff.

#### 3. Terms and definitions

The following acronyms are used in this manual:

TOD Take off Data

## 4. User Guide

- **4.1.** Open web browser and enter the following link: <a href="http://202.62.118.180/TOD">http://202.62.118.180/TOD</a>
- **4.2** The following page will appear. Enter the credentials to log into the system.

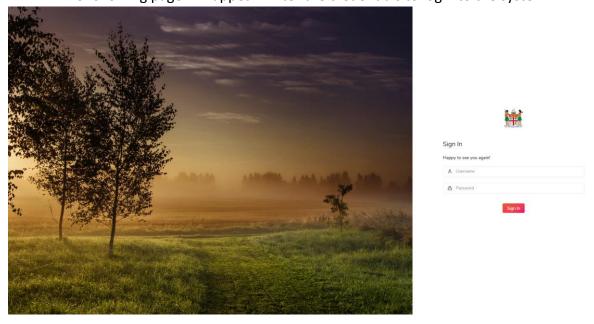

**5.3** Navigation bar is available on the left-hand Side. We will go over each item in the navigation bar. Dashboard is the page where by a user can enter TOD data. All fields are mandatory.

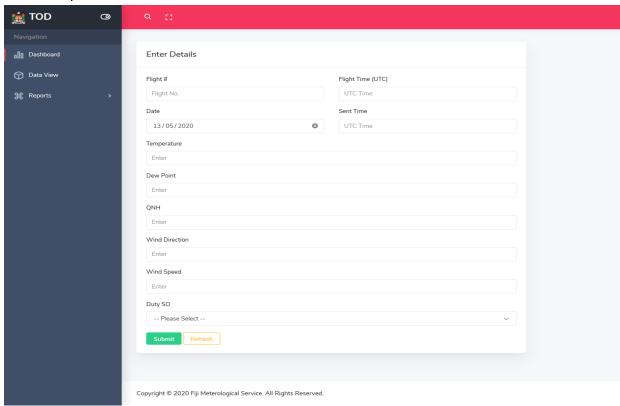

**5.4** Data View page is whereby a user can see all the TOD records which are entered in the system. Have to select a start date and end date period to fetch records. Do note the start date cannot be greater than the end date. After the user hits the Search button. The list of records appears within the selected timeframe.

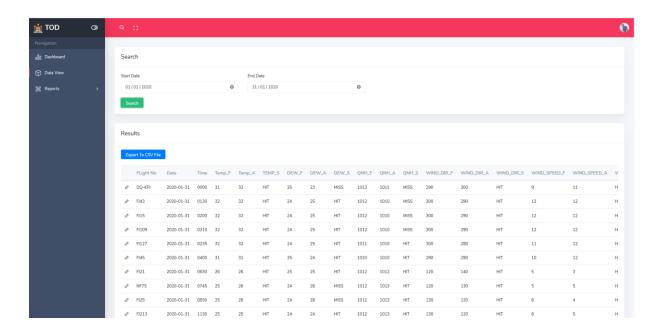

**5.5** Excel data can be downloaded for analysis by clicking on "Export to CSV File". If a user wishes to edit a record, he/she may click on the "small marker" next to each record to open up the edit page. After changes are made to the record, Update button can be clicked to update the record.

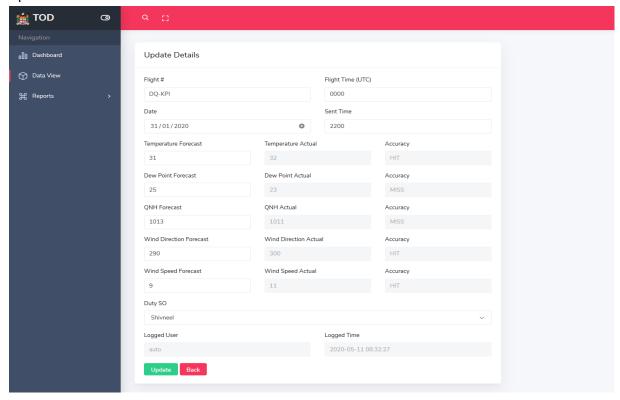

**5.6** Under Reports bar. There are two types of reports. Both requires start and end date to select data periods. "Ad hoc" report analysis records on whatever data is selected. "Monthly Report" analyzes data on a monthly basis to see trends.

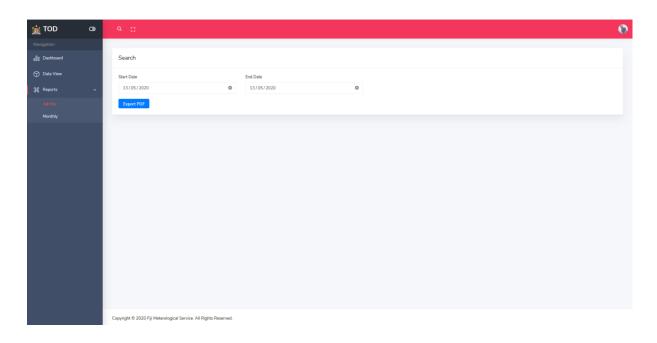